## **Project templates**

You can use three predefined templates to create a project:

- **FMEA Project** (Failure Mode Effects Analysis Project). Select this template if you need the reliability analysis only.
- **Safety and Reliability Analysis Project** (FMEA Project included). Select this template if you need both the FMEA and risk analysis.
- **ISO 26262 Project** (Functional Safety Project). Select this template if you need to perform hazard analysis and risk assessment.

Templates contain predefined packages and diagrams to start creating your risk analysis model. Usually, design, FMEA, Risk/Hazard Analysis, Safety Requirements packages are created.

To create a project from a template

- 1. Do one of the following:
	- From the **File** menu, select **New Project**.
	- On the main toolbar, click the **New Project** button.
	- o Press Ctrl+N.
- 2. When the **New Project** dialog opens, double-click the icon of the desired template under the **Safety and Reliability Analysis** group. The project template with predefined tables, samples, and resources opens.
- 3. Type a project name, specify a project location, and click **OK** when you are done.

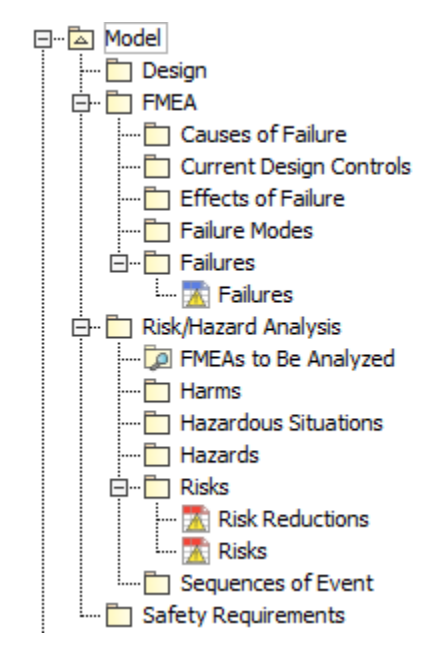

## **Related pages**

- [Getting started](https://docs.nomagic.com/display/CSRA2021x/Getting+started)
	- <sup>o</sup> [Concepts](https://docs.nomagic.com/display/CSRA2021x/Concepts)
	- <sup>o</sup> [Process description](https://docs.nomagic.com/display/CSRA2021x/Process+description)